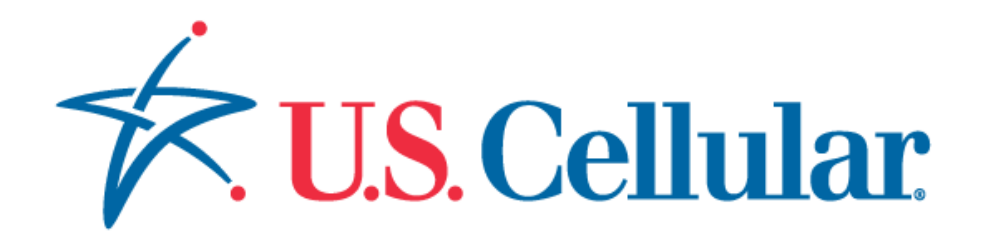

# Open API Project

# OneAPI v2.0 Terminal Location REST

Document Version 1.2

# **Document Revision History**

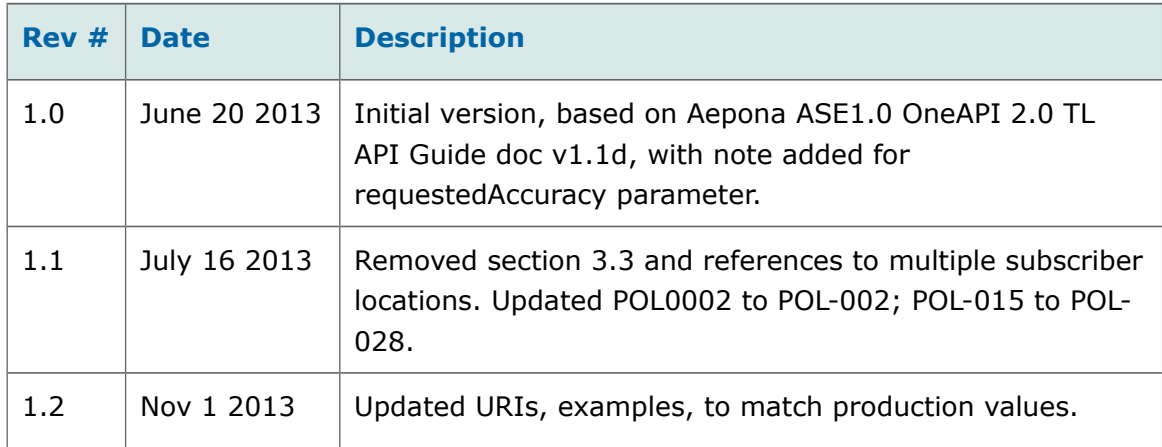

#### **Copyright**

2013

© Aepona Limited,

Beacon House,

Clarendon Dock,

Belfast,

BT1 3BG

All rights reserved. This document or any part thereof may not, without the written consent of Aepona Limited, be copied, reprinted or reproduced in any material form including but not limited to photocopying, transcribing, transmitting or storing it in any medium or translating it into any language, in any form or by any means, be it

electronic, mechanical, xerographic, optical, magnetic or otherwise.

The information contained in this document is proprietary and confidential and all copyright, trademarks, trade names, patents and other intellectual property rights in the documentation are the exclusive property of Aepona Limited unless otherwise specified. The information (including but not limited to data, drawings, specification, documentation, software listings, source or object code) shall not at any time be disclosed directly or indirectly to any third party without Aepona Limited's prior written consent.

The information contained herein is believed to be accurate and reliable. Aepona Limited accepts no responsibility for its use by any means or in any way whatsoever. Aepona Limited shall not be liable for any expenses, costs by damage that may result from the use of the information contained within this document. The information contained herein is subject to change without notice.

# **Table of Contents**

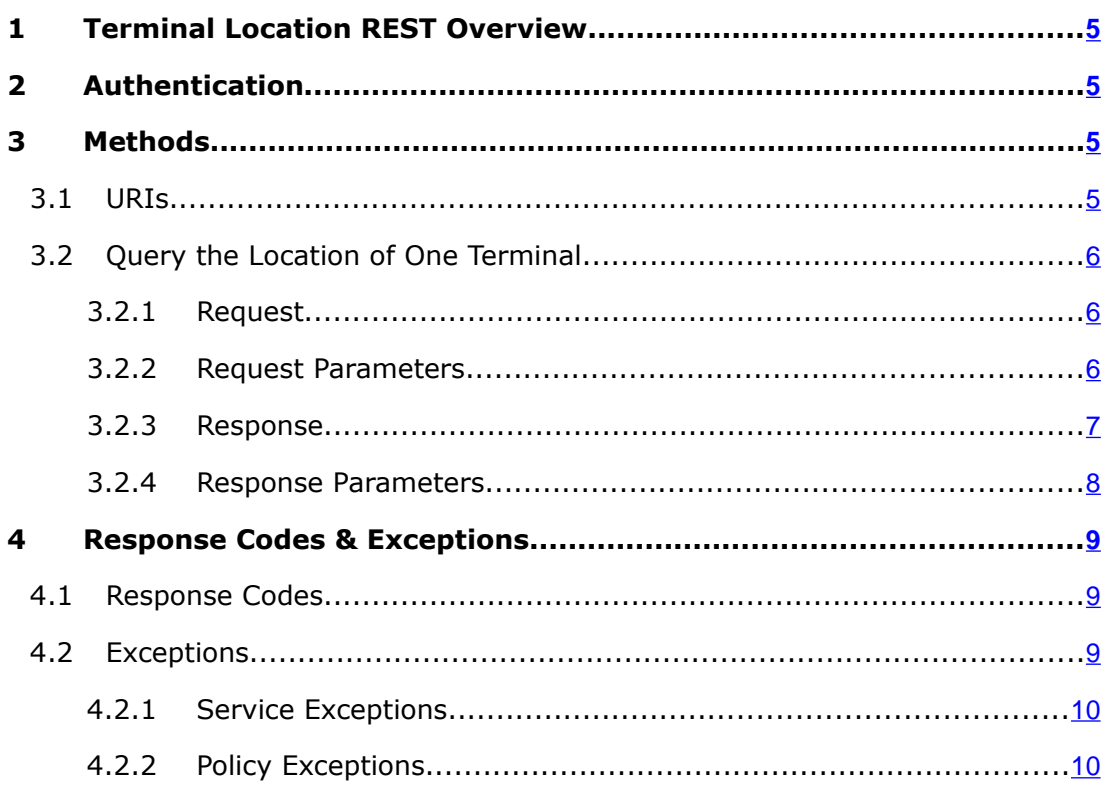

# <span id="page-4-0"></span>**1 Terminal Location REST Overview**

The Terminal Location interface allows an application to query the location of one subscriber at a time. You can find some examples of why you may want to do this in the use cases at http://www.oneapi.gsmworld.com.

A Terminal Location sandbox service is also provided, URI and examples for which are contained below and in Appendix [A,](#page-12-0) and details on how to configure the service in a separate SandboxDataService API guide.

**!** Throughout this document, the examples may be shown WITHOUT URL encoding for readability purposes, e.g. if the address "tel:+12345678900" is in the URL example, this should be encoded as "tel%3A%2B12345678900", where the character ":" is "%3A" and the character "+" is "%2B"

# <span id="page-4-3"></span>**2 Authentication**

A server side certificate is required plus HTTP Basic Authentication.

For more information, refer to the *'*'Developer Access' section in the 'OneAPI v2.0 Common Information Guide'.

# <span id="page-4-2"></span>**3 Methods**

Terminal Location may be accessed via the REST API (described in this document). The following method is available:

● [Query the Location of One Terminal](#page-5-2)

GET is used to retrieve the location (latitude/longitude) of one or more terminals. POST, PUT and DELETE are not used in OneAPI location.

# <span id="page-4-1"></span>**3.1 URIs**

The URI's used in the location API are as follows:

Query Location URI - described below

**https:/[/developerportal.uscellular.com/services/getLocation/](https://developerportal.uscellular.com/services/getLocation/) {apiVersion}/location/queries/location? address={address}&requestedAccuracy={metres}**

● Query Location URI for Sandbox service – described in Appendix [A](#page-12-0)

```
https://developerportal.uscellular.com/services/getLocationSandbox/
{apiVersion}/location/queries/location?
address={address}&requestedAccuracy={metres}
```
**!** Representation formats – the response content type for the Location API is application/JSON.

The following request URL variables are common to all the URIs:

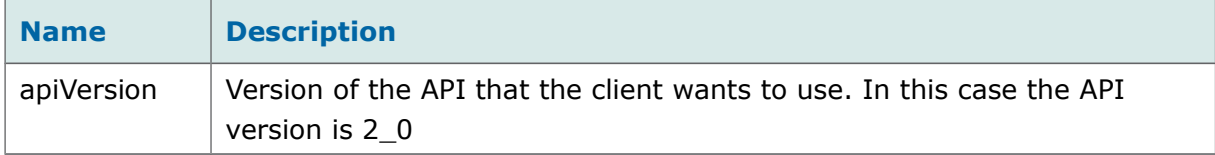

## <span id="page-5-2"></span>**3.2 Query the Location of One Terminal**

This method allows you to query the location of a single mobile terminal. The location is determined using altitude, latitude and longitude.

### <span id="page-5-1"></span>**3.2.1 Request**

GET https://developerportal.uscellular.com/services/getLocation/2\_0/location/queries/location?address=tel %3A%2B12345600001&requestedAccuracy=5000 HTTP/1.1

Authorization: Basic QWVwb25hVfghjfghohUWF6eHN3MjNl

Accept: application/json

### <span id="page-5-0"></span>**3.2.2 Request Parameters**

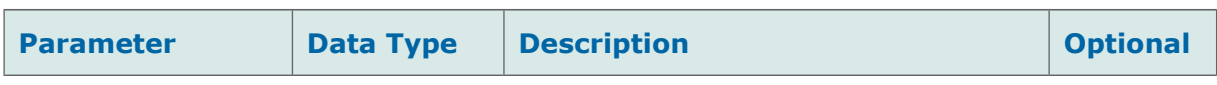

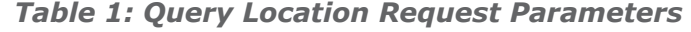

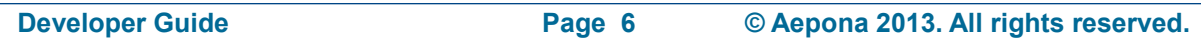

#### **OneAPI v2.0 Terminal Location REST <b>DOCUMENT CONSUMING A LOCATION** DOCUMENT Version 1.2

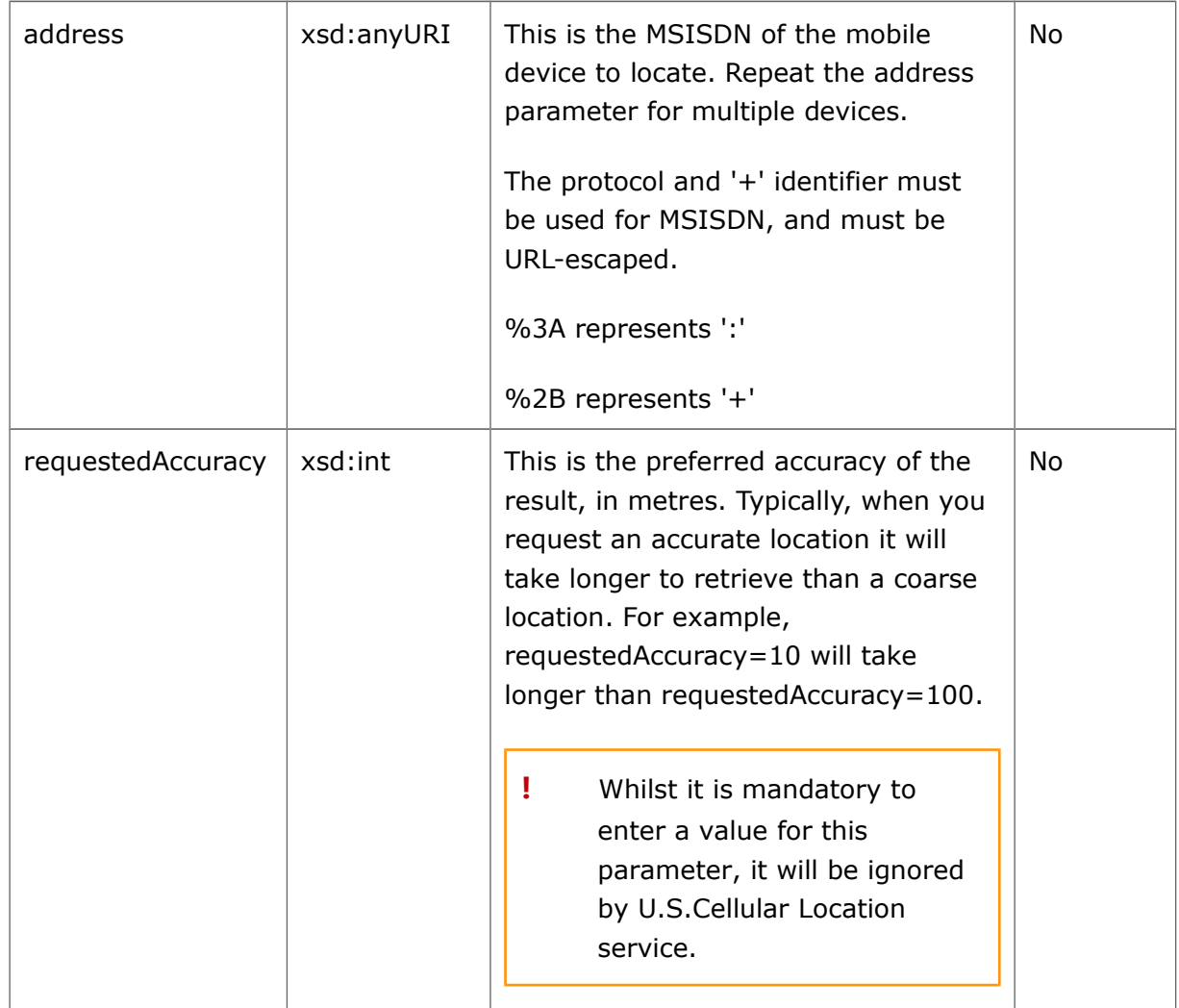

### <span id="page-6-0"></span>**3.2.3 Response**

HTTP/1.1 200 OK

Content-Type: application/json

Content-Length: 1234

Date: Thu, 04 Jun 2009 02:51:59 GMT

{"terminalLocationList":

{"terminalLocation": [

{ "address": "tel:+16309700001",

"currentLocation": {

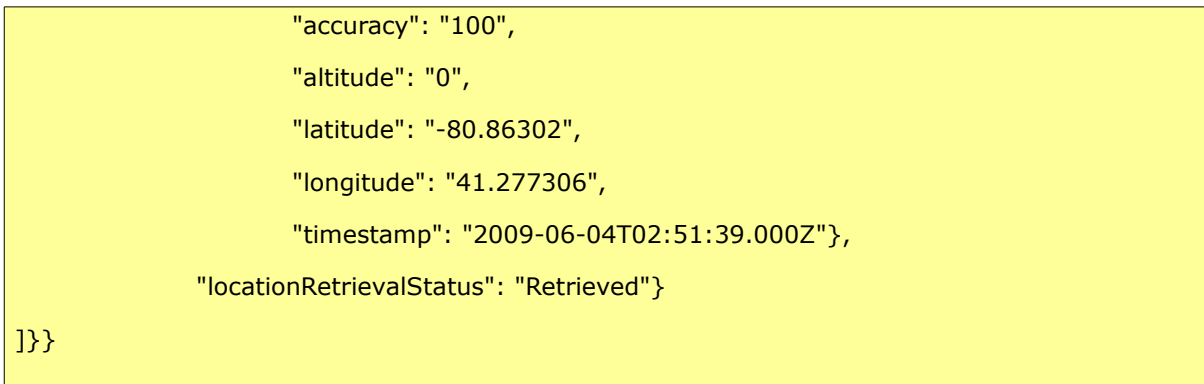

## **3.2.4 Response Parameters**

<span id="page-7-0"></span>*Table 2: Query Location Response Parameters (terminalLocationList type)*

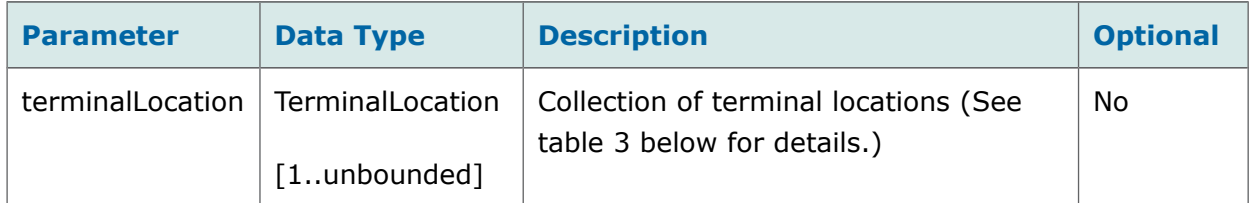

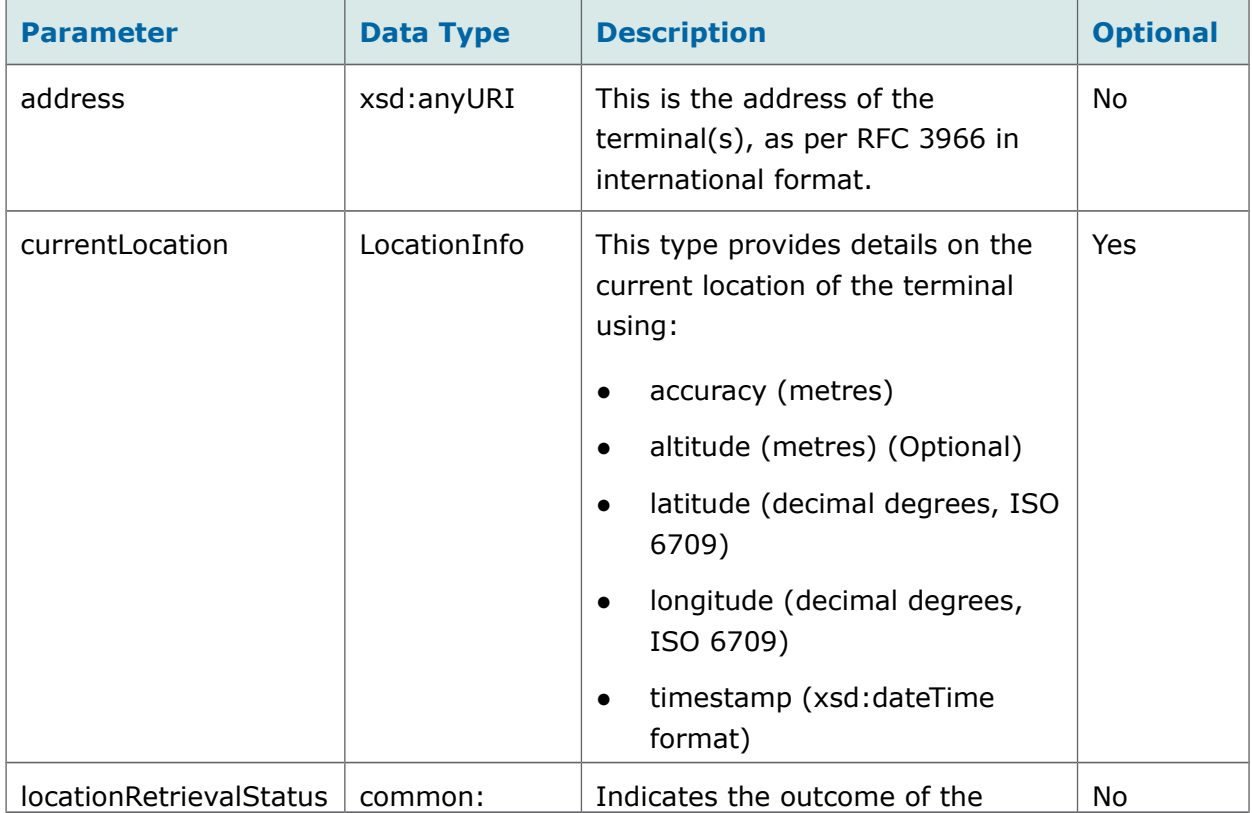

<span id="page-7-1"></span>*Table 3: Query Location Response Parameters (terminalLocation type)*

#### **OneAPI v2.0 Terminal Location REST <b>DOCUMENT CONSUMING A CONSUMING VERSION 1.2**

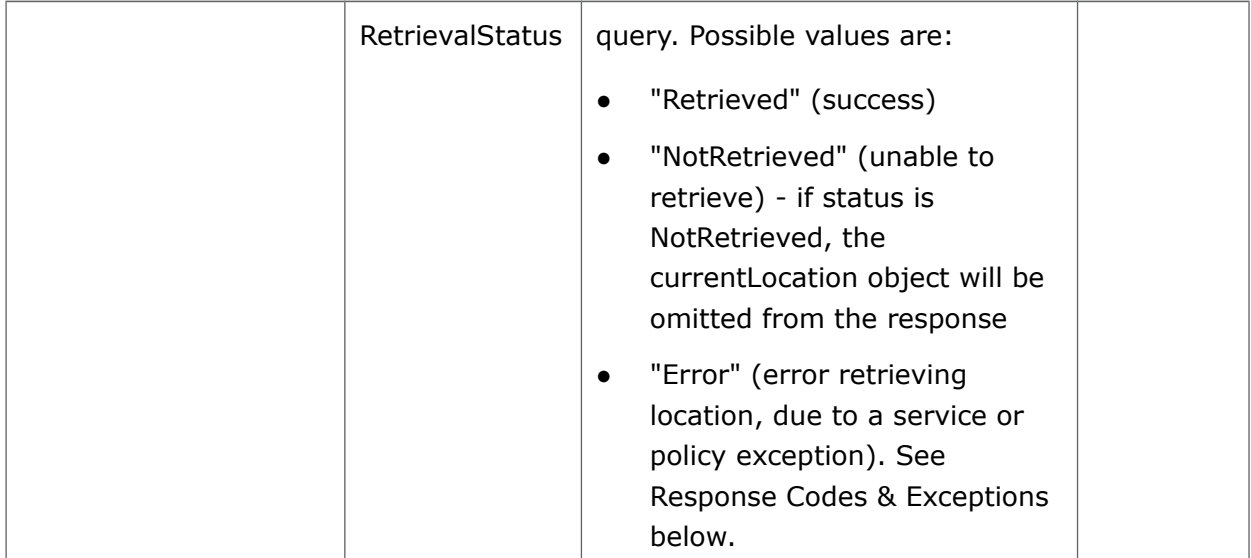

# <span id="page-8-2"></span>**4 Response Codes & Exceptions**

## <span id="page-8-1"></span>**4.1 Response Codes**

HTTP response codes are used to indicate:

- **200** Success!
- 400 Bad request; check the error message for details
- 401 Authentication failure, check your authentication details
- 403 Forbidden; please provide authentication credentials
- 404 Not found: mistake in the host or path of the service URI
- **405** Method not supported: for example you mistakenly used a HTTP GET to create an SMS instead of a POST
- **500** The server encountered an unexpected condition. This could be incorrect authentication details or limited user permission
- **503** Server busy and service unavailable. Please retry the request.

For more details on these, refer to [http://www.ietf.org/rfc/rfc2616.txt.](http://www.ietf.org/rfc/rfc2616.txt)

# <span id="page-8-0"></span>**4.2 Exceptions**

HTTP/1.1 400 Bad Request

Content-Type: application/json

```
Content-Length: 1234
Date: Thu, 04 Jun 2009 02:51:59 GMT
{"requestError": {
 "serviceError": {
 "messageId": "SVC0002",
 "text": " Invalid input value for message part %1",
 "variables": " tel:+16309700000"
 }
}}
```
This section lists the available error codes, the possible reasons why the exception may have occurred, and possible solutions.

## <span id="page-9-1"></span>**4.2.1 Service Exceptions**

The following exceptions may be thrown when an operation fails:

| <b>Error</b>                               | <b>Explanation</b>                                                                                                    |
|--------------------------------------------|----------------------------------------------------------------------------------------------------|
| <b>SVC0001</b> - Service error<br>occurred | A service-related error has occurred as a result of a<br>client invocation on the service. This category can be<br>used for implementation-specific errors. Contact the<br>support team. |
| <b>SVC0002</b> - Invalid input value       | An input parameter value is not of the expected type.<br>Check the parameter types and re-submit your<br>request.                                                                        |
| $SVC0004 - No$ valid<br>address(es)        | The requested terminal device address does not exist.<br>Use an address that exists.                                                                                                    |

*Table 4: Service Error Codes*

## <span id="page-9-0"></span>**4.2.2 Policy Exceptions**

A policy exception means that the request syntax is valid, however an operator policy has been broken.

The two types of policy exceptions are as follows:

- **POL-002**: Privacy Error There was a problem using the Privacy service. Check your method use and re-submit your request
- **POL0001**: Policy error occurred. This exception may be thrown to indicate a fault relating to a policy associated with the service. This category can be used for implementation-specific errors such as:

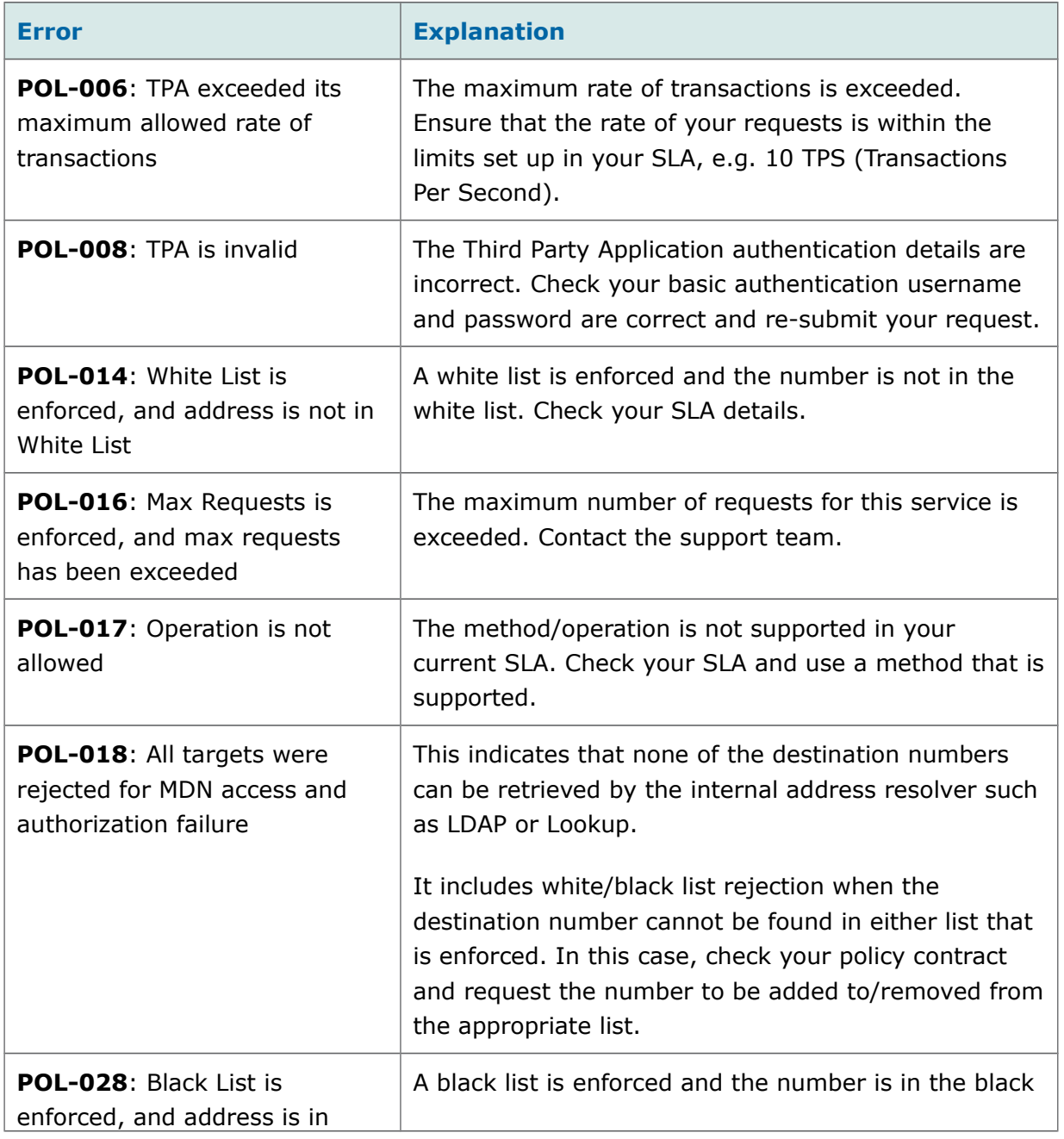

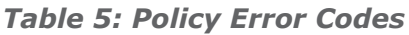

#### **OneAPI v2.0 Terminal Location REST DOCUMENT DOCUMENT DOCUMENT DOCUMENT DOCUMENT OF A 2**

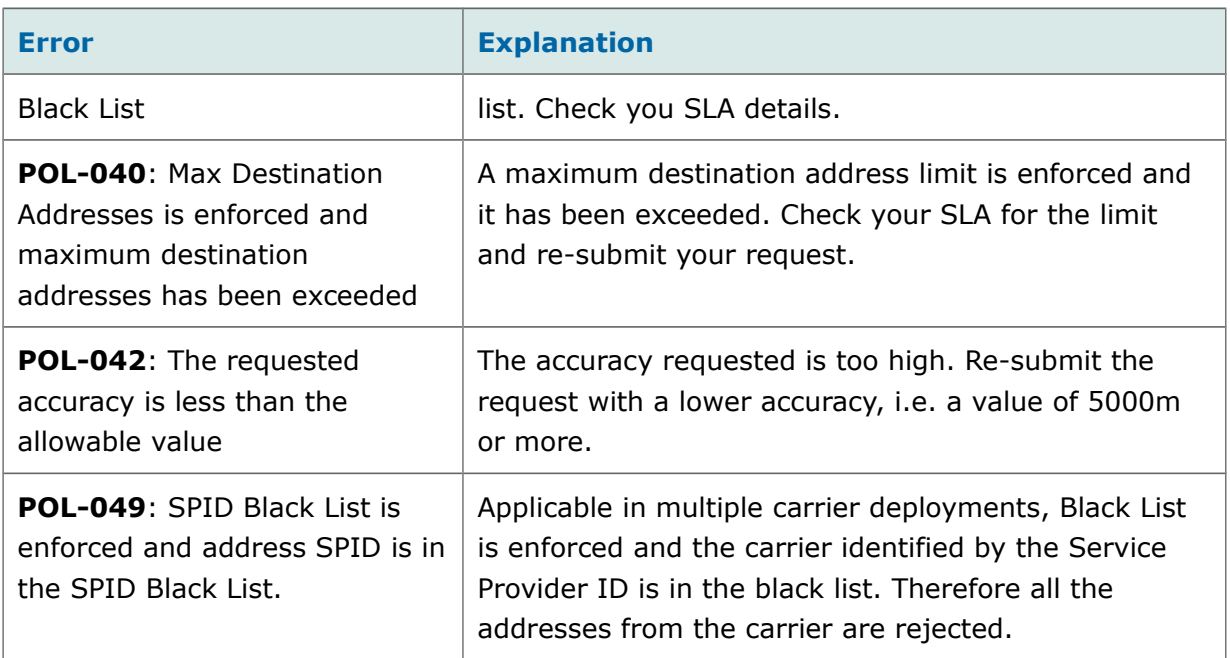

# <span id="page-12-0"></span>**A Location Sandbox Service**

The sandbox service replicates real U.S. Cellular Open API Location web service and returns response objects, or 'canned responses', against pre-configured subscriber CTN values. It does not connect to any external interface. Developers can use this service to test different scenarios of their application without connecting to the real subscriber profile service.

Developers should use the SandboxDataService API to preconfigure responses for subscriber addresses. Details are described in a separate SandboxDataService API guide.

Code examples are provided below.

#### **Terminal Location Sandbox Request Example**

GET

https://developerportal.uscellular.com/services/getLocationSandbox/2\_0/location/queries/locatio n?address=tel%3A%2B12345600001&requestedAccuracy=5000 HTTP/1.1

Authorization: Basic QWVwb25hVGdfghfdghUWF6eHN3MjNl

Host: developerportal.uscellular.com

Connection: Keep-Alive

User-Agent: Apache-HttpClient/4.1.1 (java 1.5)